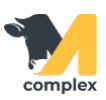

## **Выполнить ввод заболеваний**

1. Откройте раздел Главное и выберите Заболевания.

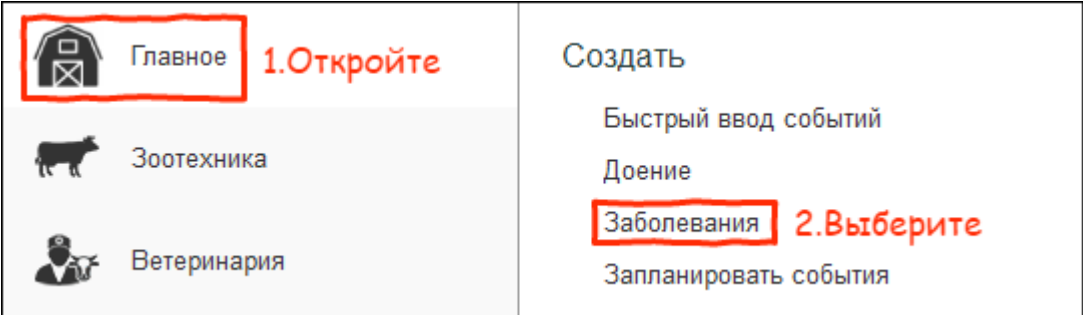

2. В поле [Болезнь](http://m-complex.org/help/2723/103192/) установите диагноз.

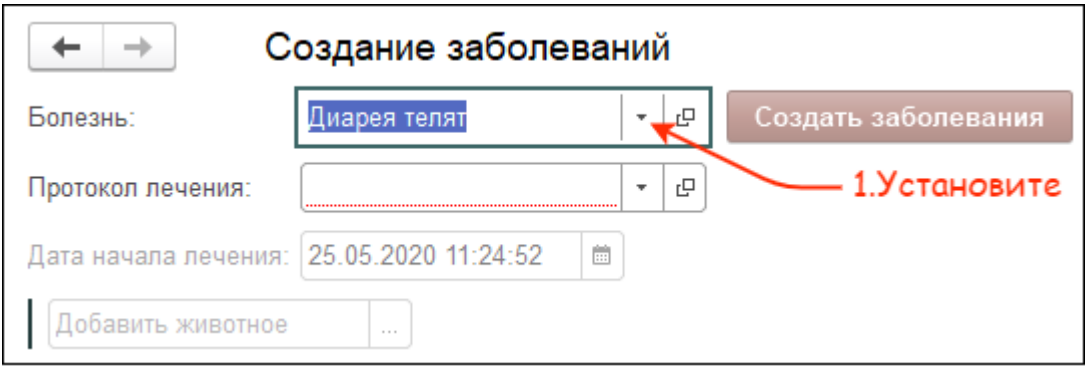

3. Укажите протокол лечения. Выберите одного или нескольких животных. Нажмите кнопку Создать заболевания.

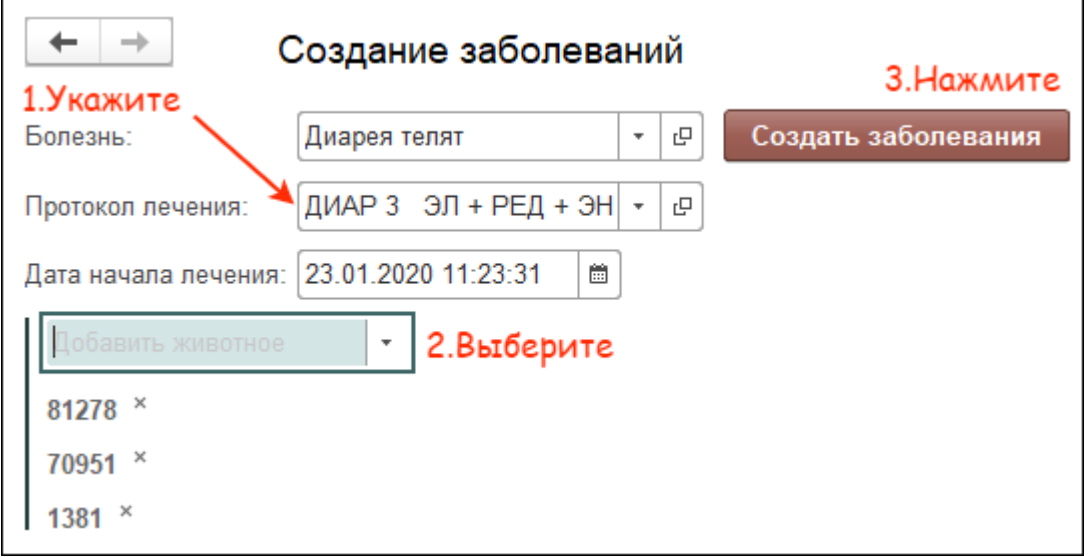

Итог: у выбранных животных создано [заболевание](http://m-complex.org/help/2723/102927/).